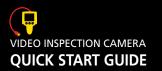

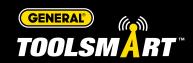

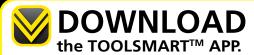

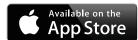

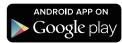

### **UPOWER ON**

Press the POWER button to turn on.

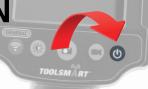

## wify PAIRING

Press the WIFI button to start pairing mode.

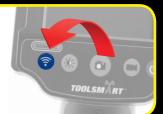

## -1))

# CONNECT the VIDEO INSPECTION

CAMERA to your phone.

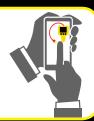

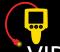

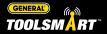

#### VIDEO INSPECTION CAMERA

#### **VISUALIZE**

View hard-to-reach places with the minimally invasive head.

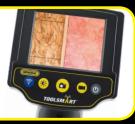

#### **MOBILE VIEW**

Use your phone as a second screen.

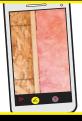

#### **RECORD**

Quickly send your pictures and videos to the ToolSmart™ app on your phone.

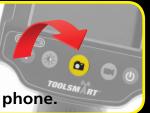

#### **DOCUMENT**

Organize your photos and videos into easy to use templates.

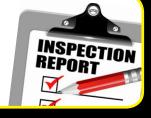